## **8月18日(日) うにとろプロジェクトinGifu~season9~ライブ WEBチケット購入方法**

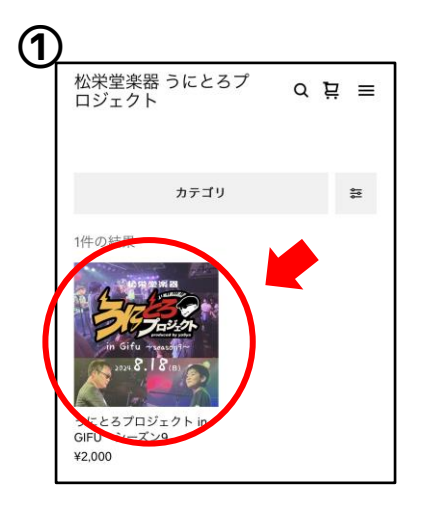

QRコードを読み取り、最初に 出てきた画像を押す。

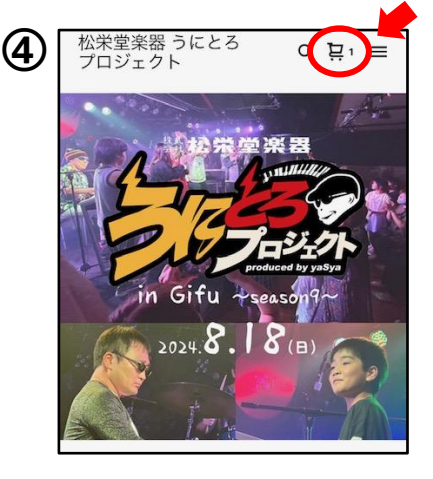

右上のカートのマークを押す。

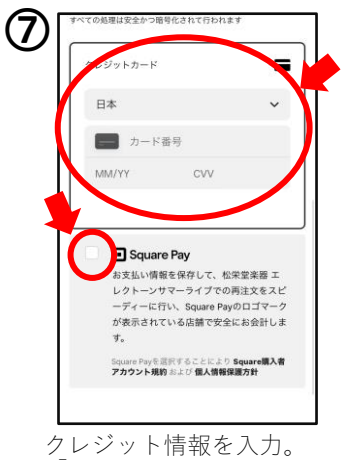

「Square Pay」にチェックを 入れる。

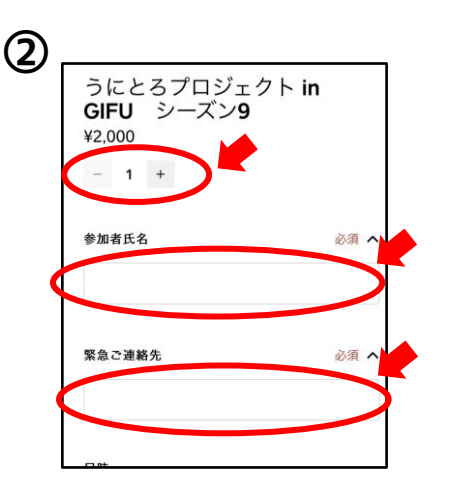

購入枚数を入れ、 氏名・緊急ご連絡先を入力。

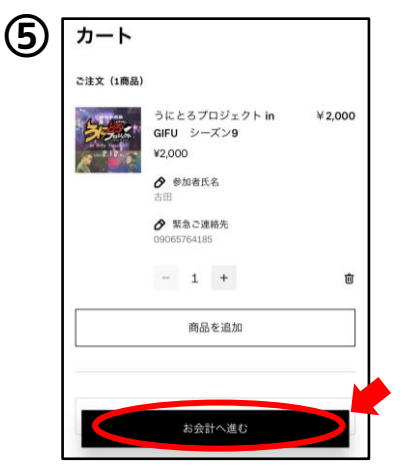

購入枚数であることを確認し、 「お会計へ進む」ボタンを押す。

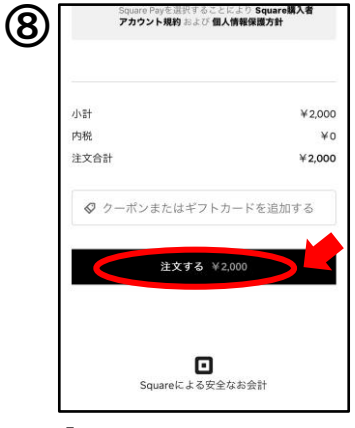

「注文する」ボタンを押す。

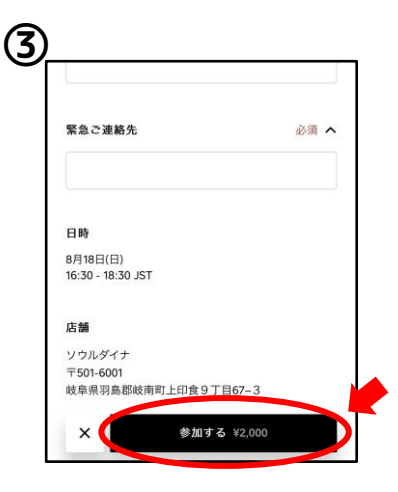

「参加する」ボタンを押す。 (カートに追加されます。)

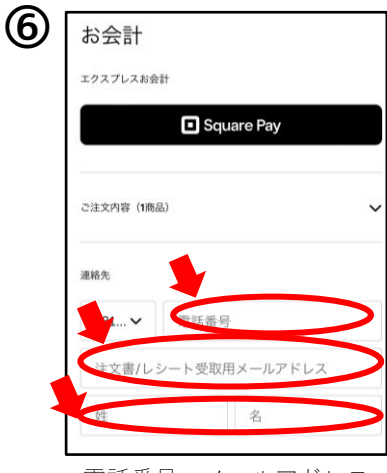

電話番号・メールアドレス・ 氏名を入力。

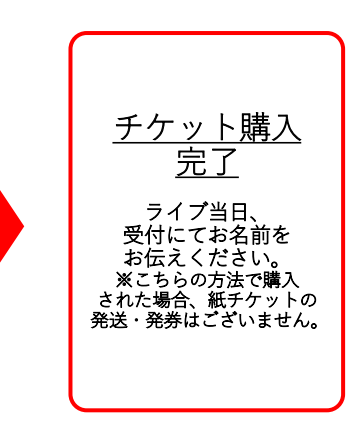